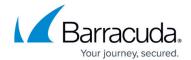

## Restoring Physical Imaging Rapid Recovery to VHD/X Files

https://campus.barracuda.com/doc/93197920/

To restore Physical Imaging Standard volumes/revisions to VHD/X Files, perform the following steps.

1. Navigate to the Computer page. See <u>Navigating to the Computer Page</u> for instructions. The Computer page is displayed.

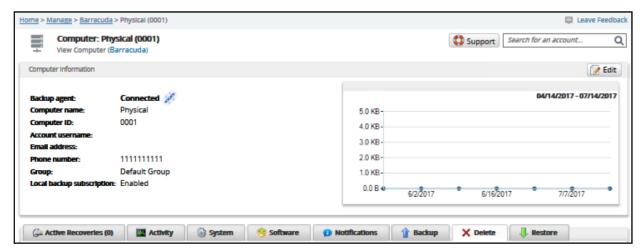

2. Click the Restore tab.

The Restore Selections page is displayed.

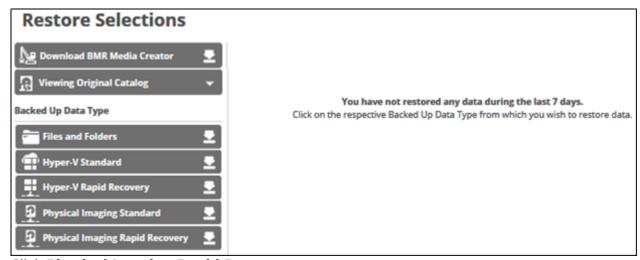

3. Click Physical Imaging Rapid Recovery.

The Select page is displayed.

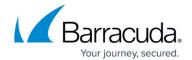

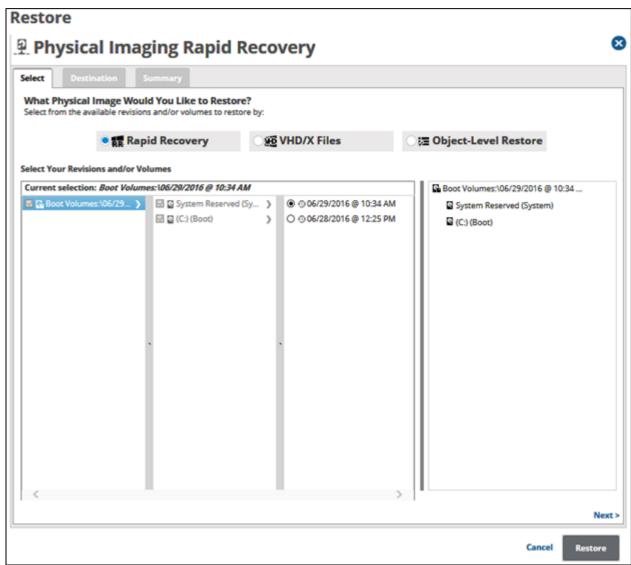

4. Click the **VHD/X Files** radio button.

The Physical Imaging Standard revisions and volumes are displayed.

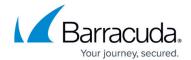

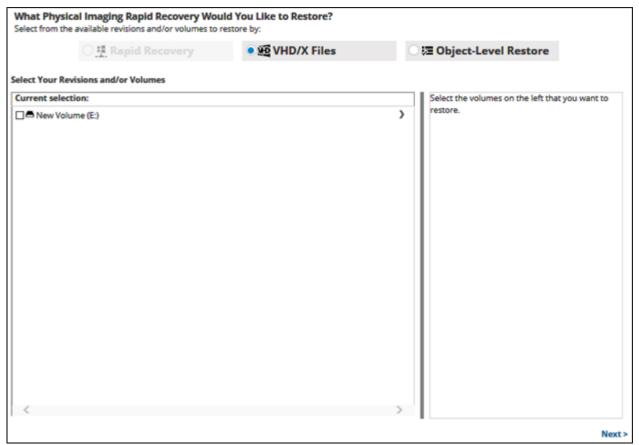

5. In the Current Selection pane, select the revision and/or volumes you would like to restore.

Clicking the arrow at the right of the items displays more revisions/volumes.

The selection is displayed in the right pane. Click the remove icon to remove any selections

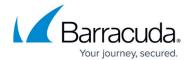

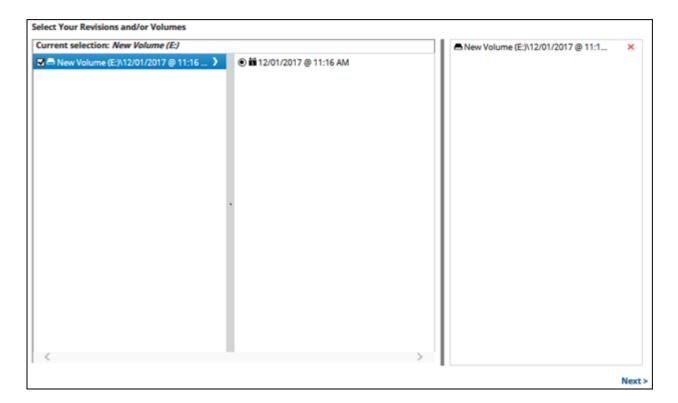

6. After making your selections, click **Next**. The Destination page is displayed.

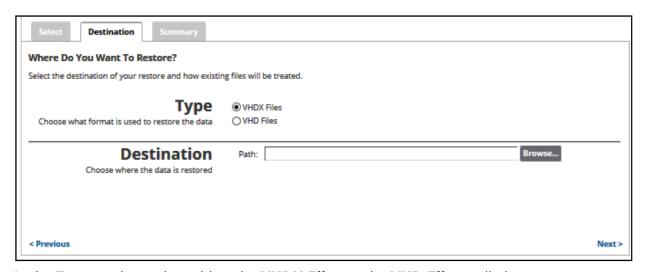

- 7. At the Type section, select either the **VHDX Files** or the **VHD Files** radio button.
- 8. At the Destination Path field, type a path, or click the **Browse** button to select the destination of your restore.

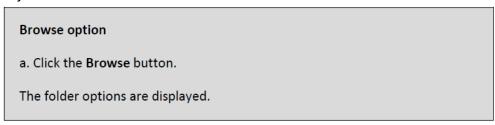

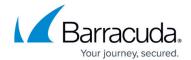

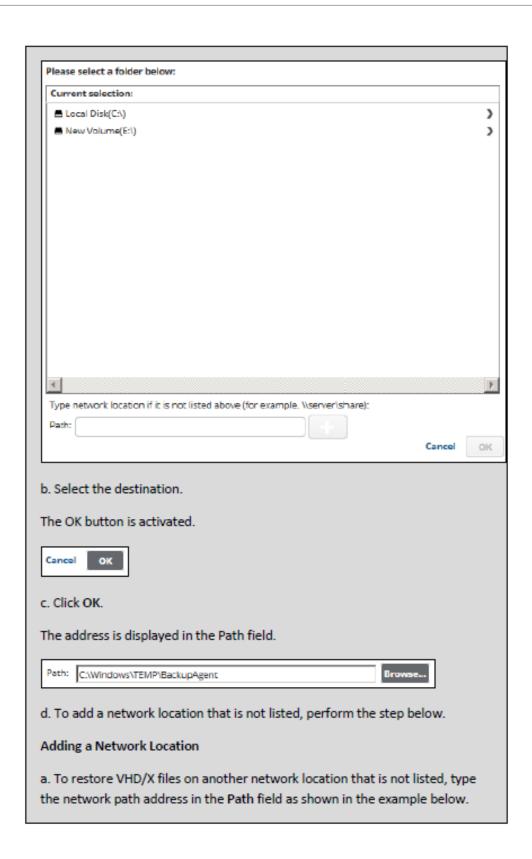

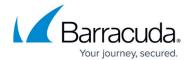

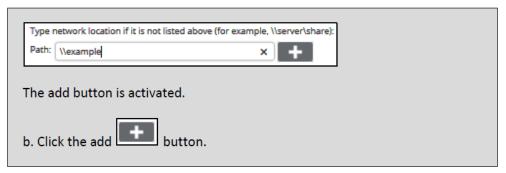

9. After selecting the destination of your restore, click **Next**. The Summary page is displayed.

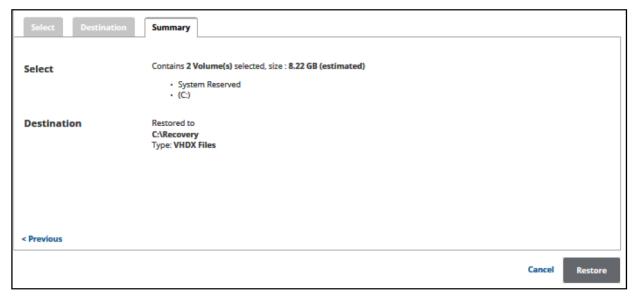

10. Verify your selections, and then click the **Restore** button. The confirmation pop-up is displayed.

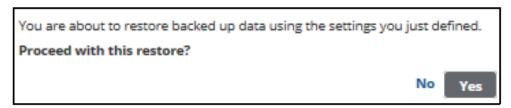

## 11. Click Yes.

The Restore Selections page is displayed with the status.

## Barracuda Intronis Backup

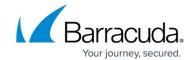

## **Figures**

- 1. Image\_VHD\_2.png
- 2. restore.png
- 3. vhd.png
- 4. vhd1.png
- 5. arrow.png
- 6. Remove.png
- 7. vhd2.png
- 8. Image\_VHD\_6.png
- 9. Image\_VHD\_7.png
- 10. Image VHD 8.png
- 11. Image\_VHD\_9.png
- 12. Image\_VHD\_10.png
- 13. Image\_VHD\_11.png

<sup>©</sup> Barracuda Networks Inc., 2024 The information contained within this document is confidential and proprietary to Barracuda Networks Inc. No portion of this document may be copied, distributed, publicized or used for other than internal documentary purposes without the written consent of an official representative of Barracuda Networks Inc. All specifications are subject to change without notice. Barracuda Networks Inc. assumes no responsibility for any inaccuracies in this document. Barracuda Networks Inc. reserves the right to change, modify, transfer, or otherwise revise this publication without notice.